# LECTURE28

### SQLITE

MCS 275 Spring 2023 Emily Dumas

# POPULAR SQL DATABASES

- MySQL (open source)
- PostgreSQL (open source)
- Oracle
- Microsoft SQL Server
- $\bullet$  IBM DB2
- SQLite

### USING SQLITE

#### Method 1: From a Python script

**import** sqlite3 con = sqlite3.connect("mydbfile.name") # often .db or .sqlite res = con.execute("SELECT \* FROM evil\_plans WHERE year=2023;") print(res.fetchall()) # or iterate over res in a for loop con.close()

#### Method 2: Run sqlite command line shell and type

.**open** "mydbfile.name" -- Alternative to command line arg **SELECT** \* **FROM** evil\_plans **WHERE year**=2023;

Today, we'll mostly practice making queries and learning more of SQL.

### SAMPLE DATABASES

[solarsystem.sqlite](https://github.com/emilydumas/mcs275spring2023/blob/main/samplecode/sql/solarsystem.sqlite?raw=true) - Planets orbiting the sun.

[powerplants.sqlite](https://github.com/emilydumas/mcs275spring2023/blob/main/samplecode/sql/powerplants.sqlite?raw=true) – Information about approximately 35,000 power plants around the world (derived from the Global Power Plant [Database](https://datasets.wri.org/dataset/globalpowerplantdatabase)).

### SQLITE COMMAND LINE SHELL

Useful commands specific to the shell:

- .open FILENAME Use a certain DB
- .tables List tables in this DB
- **•** . schema TABLENAME Show table columns
- **.** quit Exit sqlite3
- . headers on Put column headings in output
- $\overline{\bullet}$  .mode columns Pretty output
- . mode box Even prettier output

### POWERPLANTSTABLE

- **id** An integer uniquely identifying the row
- **gppd\_id** Alphanumeric code identifying this plant in the GPPD
- **country** Name of country in which plant is located
- **name** Name of the power plant  $\bullet$
- **capacity\_mw** Generation capacity in megawatts (MW)
- **latitude, longitude** Location  $\bullet$
- **primary\_fuel** Name of primary fuel or generation type (e.g. Nuclear, Solar, Oil)
- **secondary\_fuel** If plant has multiple generation methods
- **year\_commissioned** Year the plant was commissioned
- **owner** Name of organization that owns the plant, if known  $\bullet$
- **output\_gwh\_XXXX** Gigawatt-hours (GWH) of output in the year XXXX, available for 2013-2019.  $(1MW \times 1 year = 8.77$  GWH.)

#### SELECT

#### Find and return rows. The most common query.

```
SELECT * FROM table name; -- give me everything
SELECT * FROM table_name WHERE condition; -- some rows
SELECT col3, col1 FROM table name; -- some columns
SELECT * FROM table name LIMIT 10; -- at most 10 rows
```

```
SELECT * FROM table_name 
ORDER BY col2; -- sort by col2, smallest first
```

```
SELECT * FROM table_name
ORDER BY col2 DESC; -- sort by col2, biggest first
```
#### Conditions can be e.g. equalities and inequalities.

WHERE, ORDER BY, LIMIT can be used together, but must appear in that "WOBL" order. ([Details.](https://sqlite.org/lang_select.html))

### SQL CONDITIONS

#### Examples of things that can appear after WHERE:

```
col = value \ \ - - Also supports >, >=, <, <=, !=
col IN (val1, val2, val3)
col BETWEEN lowval AND highval
col IS NULL
col IS NOT NULL
stringcol LIKE pattern -- string pattern matching
condition1 AND condition2
condition1 OR condition2
```
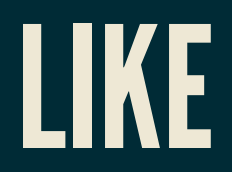

coursetitle **LIKE** "Introduction to %" itemtype **LIKE** "electrical adapt\_r"

#### In a pattern string:

- $\frac{1}{6}$  matches any number of characters (including 0)
- matches any single character

e.g. "%d g" matches "fossil dig" and "dog" but does not match "hypersonic drag", "dog toy", or "dg".

### GETTINGDATAFROM SQLITE

After SELECT, where are the data?

execute() doesn't return the rows directly. It returns a **Cursor** object which is ready to give them to you.

To request rows from a Cursor c, several options:

- Use it as an iterable (it yields one tuple per row).
- c.fetchone() returns next row as a tuple.
- $\bullet$  c.fetchall() returns a list of tuples.

#### CREATETABLE

Creates a table. The set of tables doesn't change very often in most databases, and this setup step is often performed manually or by a separate program.

**CREATE TABLE** [IF **NOT EXISTS**] table\_name ( col1 TYPE1 [MODIFIERS], col2 TYPE2 [MODIFIERS], ... ); -- or you could write it all on one line!

Types include: TEXT, REAL, INTEGER

Modifiers include: UNIQUE, NOT NULL, PRIMARY KEY, and DEFAULT [val]

### REMINDER

Creating a table twice generates an error unless IF NOT EXISTS is given.

### PRIMARY KEY

A unique identifier for each row. Recommended to use INTEGER PRIMARY KEY as type.

Useful to uniquely refer to a row in an UPDATE or DELETE query.

If you don't include one, then SQLite makes one and keeps it hidden.

### INSERT INTO...VALUES

#### Add one row to an existing table.

```
-- Set every column (need to know column order!)
INSERT INTO table_name
VALUES ( val1, val2, val3, val4, val5, val6, val7 );
```
**INSERT INTO** table\_name ( col1, col7, col3 ) **VALUES** ( val1, val7, val3 );

Missing columns are set to default values (often null).

Exceptions indicate constraint violations (e.g. typing).

There is also a way to insert many rows at once, taken from the result of another query.

### GIVING DATA TO SQLITE

Don't use string formatting to embed data in a call to execute(). Instead, use ? characters as placeholders and then give a tuple of values in the second argument.

```
# separate from the SQL code
con.execute(
     "INSERT INTO planets VALUES (?,?,?);",
     ("Earth", 1.0, None)
\big)
```
# UPDATE

#### Change values in a row (or rows).

UPDATE table\_name **SET** col1=val1, col5=val5 **WHERE condition**;

Warning: Every row meeting the condition is changed!

Also supports ORDER BY and LIMIT.

Use ? placeholders for values when executing from Python.

### DELETE

#### Remove rows matching a condition.

**DELETE FROM** table\_name **WHERE condition**;

Also supports ORDER BY and LIMIT (e.g. to remove *n* rows with largest values in a given column).

Immediate, irreversible.

Omit WHERE clause to delete all rows.

#### DROPTABLE

#### Deletes an entire table.

**DROP TABLE** table name; -- no such table = ERROR **DROP TABLE** IF **EXISTS** table\_name; -- no such table = ok

Immediate, irreversible. Think of it as "throw the only copy of this table into a pool of lava". Use caution.

### TRANSACTION CONTEXT MANAGER

You can use a sqlite3 Connection object as a context manager (i.e. in with) to create a **transaction**.

**with** con: # of the Scranton office. con.execute("UPDATE...") con.execute("UPDATE...")

Another connection to the same database will never see it in a state other than "everything in the transaction happened" (if no exceptions) or "nothing in the transaction happened" (if an exception occurs).

#### REFERENCES

- [SQLite](https://www.sqlite.com/index.html) home page
- [sqlitetutorial.net](https://www.sqlitetutorial.net/) has a nice tutorial where you can run SQL command directly in your browser. Their SQLite install instructions are detailed and easy to follow, too.
- Intro to Python for [Computer](https://learning.oreilly.com/library/view/intro-to-python/9780135404799/) Science and Data Science by Deitel and Deitel, Section 17.2.  $\bullet$ (This is an O'Reilly book, free for anyone with a UIC email; see course page for login details.)
- [Getting](https://learning.oreilly.com/library/view/getting-started-with/9781491938607/) Started with SQL by Thomas Nield is a nice introduction to SQL that focuses on SQLite. It's another O'Reilly book you can access with your UIC email.
- *Computer Science: An Overview* by Brookshear and Brylow, Chapter 9.  $\bullet$

#### **REVISION HISTORY**

- 2022-04-15 Last year's lecture on this topic finalized  $\bullet$
- 2023-03-28 Updated for 2023  $\bullet$